## **Vente tactile**

## Principe d'ouverture et fermeture de caisse

Ouverture de caisse:

La caisse est propre à chaque opérateur et filière de vente, celle-ci est ouverte à chaque nouveau jour de travail ou à chaque changement d'opérateur.

L'ouverture de caisse permet d'enregistrer un montant de fond de caisse.

Fermeture de caisse:

La caisse est fermée et clôturée par l'opérateur à la fin de sa journée de travail.

La clôture de caisse permet à la comptabilité de vérifier que les montants encaissés correspondent aux ventes.

## Accès à la vente

La vente des pass, visites, prestations et produits boutique s'effectue depuis le contexte filière de vente.

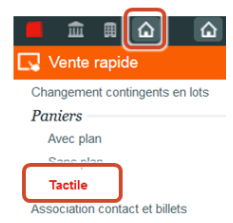

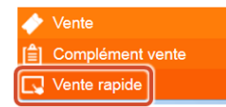

Pour le contexte Vente, une caisse est nécessaire.

Si une caisse est déjà ouverte, aucun écran n'est affiché.

Si aucune caisse n'est ouverte et si une ou plusieurs caisses sont fermées (elles peuvent être ré-ouvertes), l'écran «Ouverture d'une caisse» est affiché, pour :

Soit ré-ouvrir une caisse existante

Soit créer une nouvelle caisse, ce qui affiche l'écran «Création d'une nouvelle caisse»

Si aucune caisse n'est ouverte ni fermée, l'écran «Création d'une nouvelle caisse» est affiché.

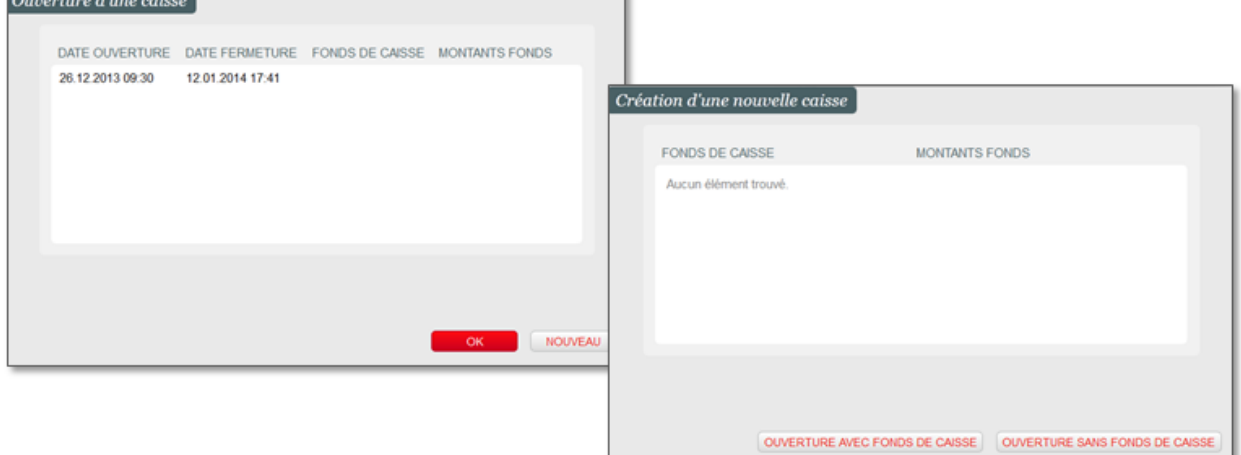

# Présentation du panier tactile

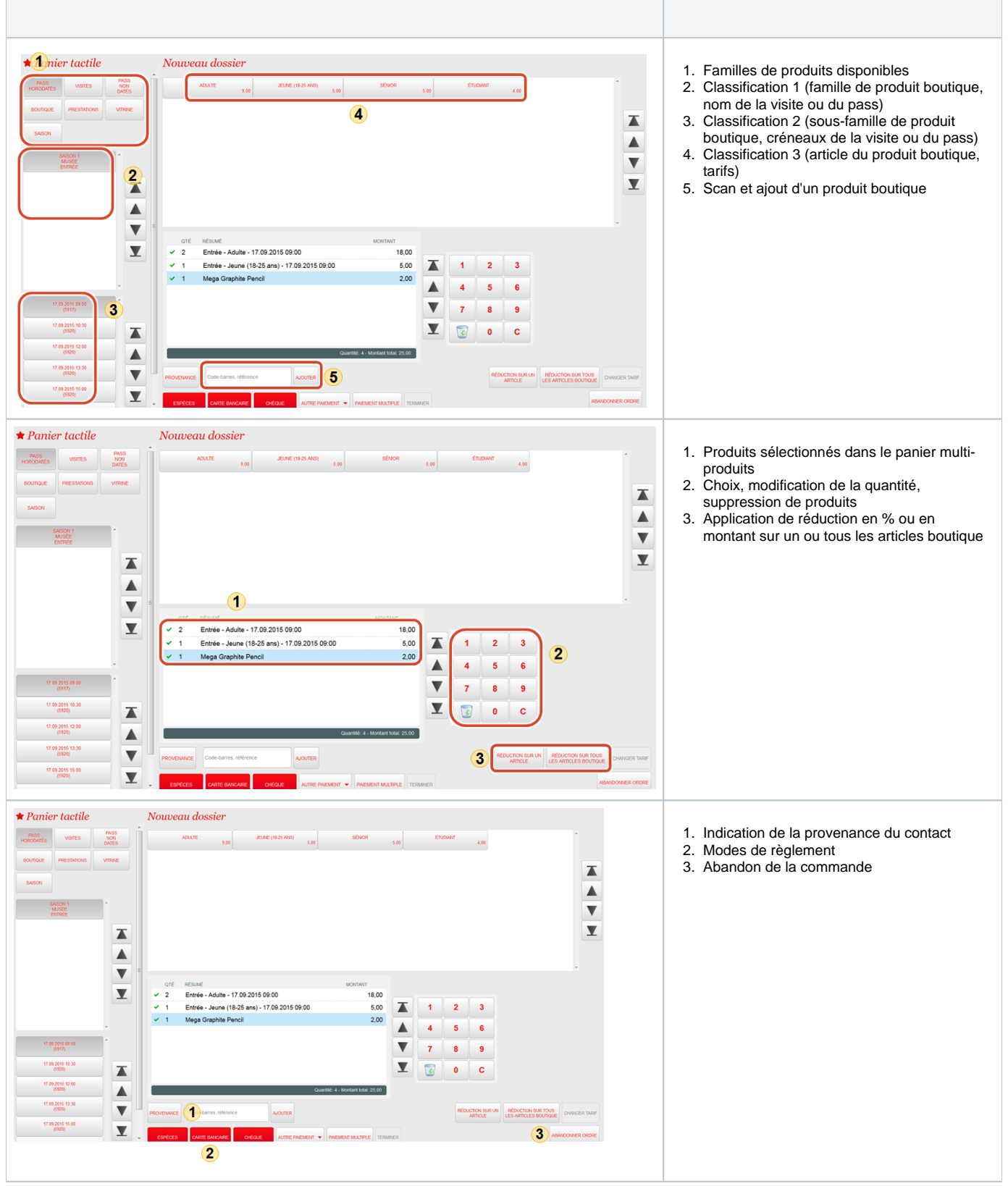

Menus Dossiers

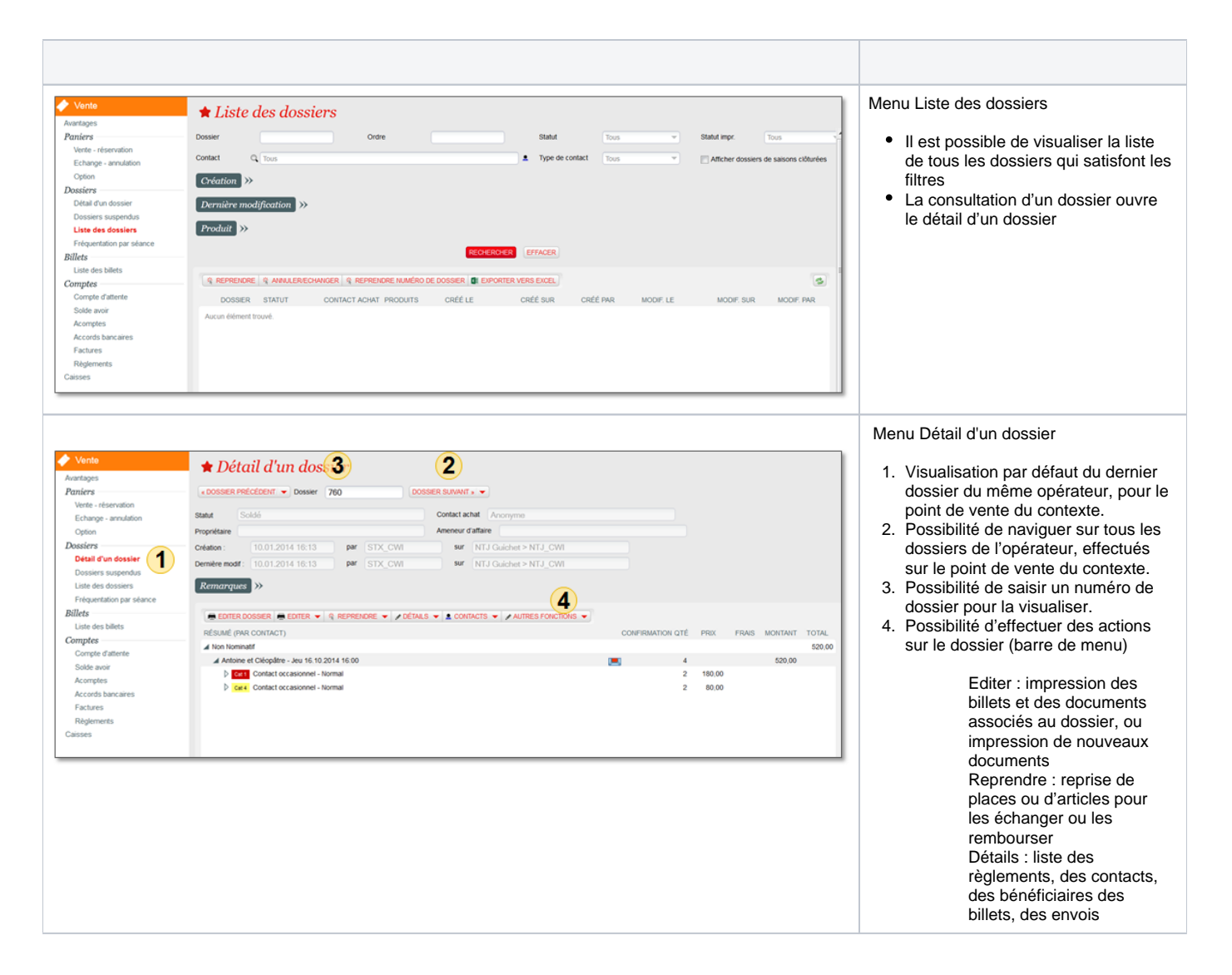

#### Fermeture des caisses

Il est possible de fermer (fermer + clore opérateur) les caisses :

- Dans le contexte vente, dans le module Vente
- Dans le contexte organisme, dans le module Gestion Vente

La clôture comptable s'effectue dans le contexte organisme, dans le module Gestion Vente

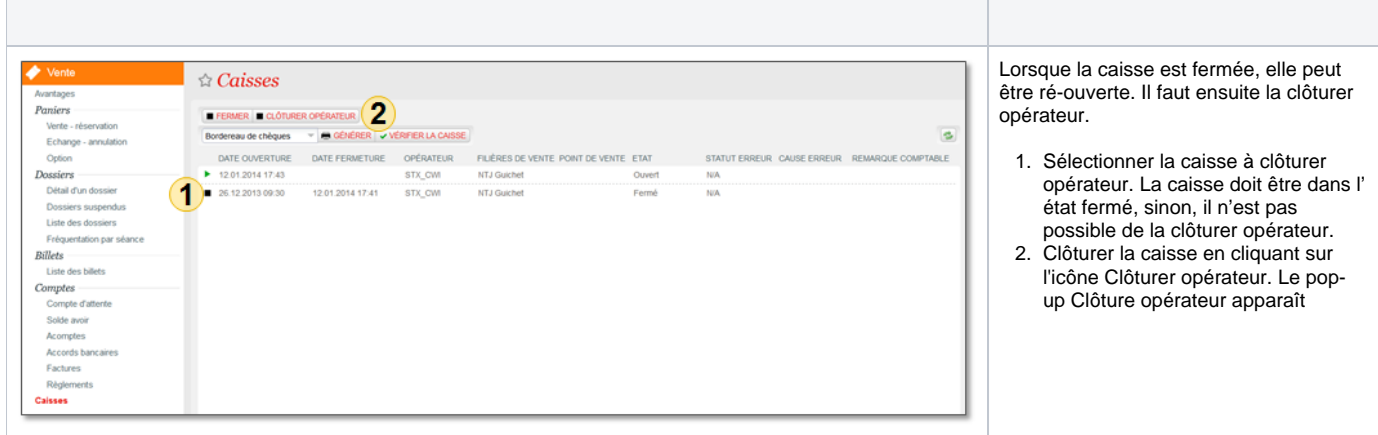

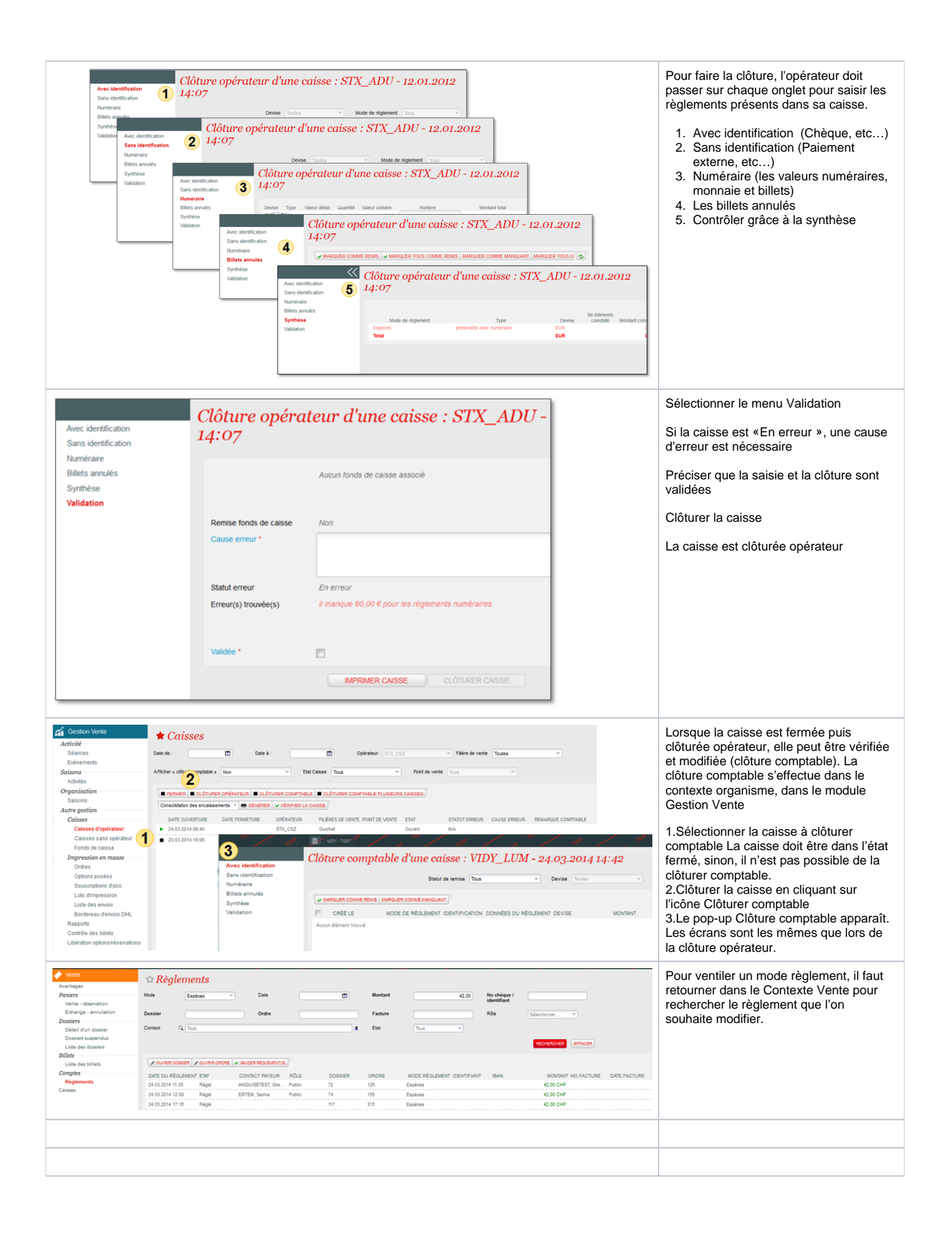

## Paramétrage d'un scanner USB pour lecture facilitée des produits boutique

Afin de ne pas devoir systématiquement vérifier que le focus est bien dans le champ "Code-barres", vous pouvez programmer votre scanner USB pour qu'il envoie en préfixe un ALT+K. Ainsi, la séquence complète est: ALT+K code-barres [retour]

Cette configuration de votre scanner est dépendente de son modèle, veuillez vous référer à son mode d'emploi pour la réaliser.